# CoreLogic®

## **Auxiliaire de travail**

**Refonte des frais minimaux**

**Issue 1** May 25, 2023

## **Refonte des frais minimaux sur Claims Connect**

Cet auxiliaire de travail vous guidera dans les changements apportés au fonctionnement des refontes des frais minimaux pour les réclamations nouvellement créées dans Claims Connect.

Les tâches suivantes sont décrites dans ce document :

- Activer l'utilisation, modifier ou vérifier les paramètres de frais minimaux dans une réclamation
- Voir les frais minimaux dans un devis
- Modifier les Frais minimaux dans un devis
- Activer l'utilisation, modifier ou vérifier les paramètres de frais minimaux dans un devis spécifique
- **.** Imprimer un devis avec frais minimaux

*Note: Ce document a été créé à l'aide d'une compagnie d'assurance de démonstration et de paramètres génériques. N'oubliez pas que vos écrans peuvent être légèrement différents. Veuillez consulter les directives de votre compagnie d'assurance pour connaître les paramètres de réclamation et de devis appropriés.*

#### Activer l'utilisation, modifier ou vérifier les paramètres de frais minimaux dans une réclamation

Accéder à la page **Sommaire** dans le cadre d'une réclamation.

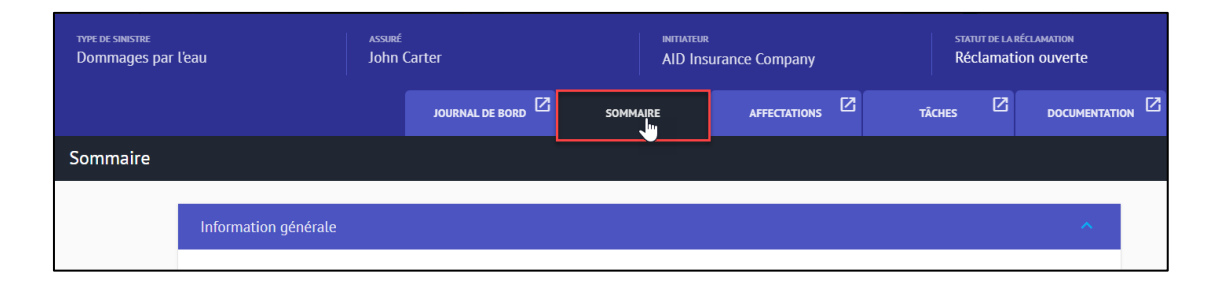

Ouvrez le menu déroulant situé sur la droite et selectionnez **Sommaire**, puis cliquez sur **Options**.

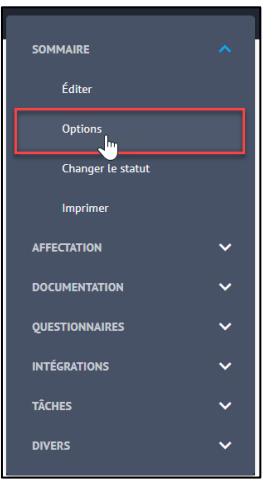

Dans la lame **Options**, sélectionnez l'onglet **Devis**, puis cliquez sur **Frais minimaux** pour poursuivre l'ouverture de cette section.

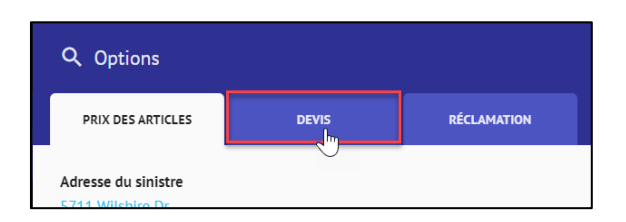

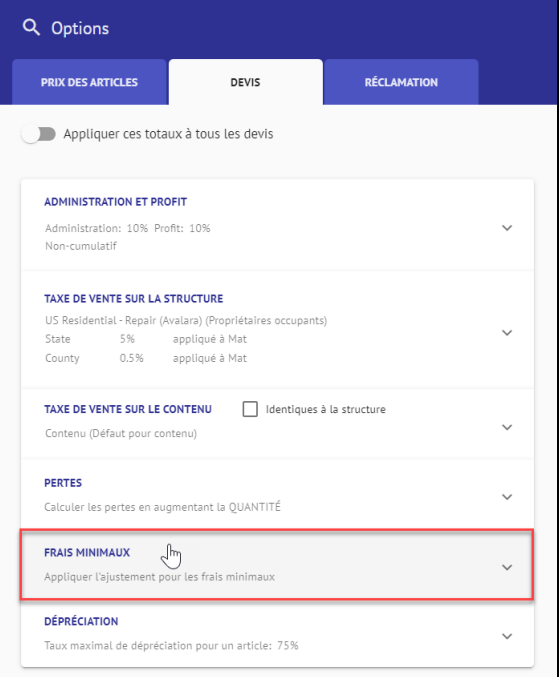

Les paramètres seront définis en fonction des valeurs par défaut des réclamations de la compagnie. Actionnez le bouton pour activer/désactiver les frais minimaux. Si l'option est activée, sélectionnez dans la liste déroulante le mode de calcul des frais minimaux, puis cochez la case pour appliquer Administration et Profits aux frais minimaux.

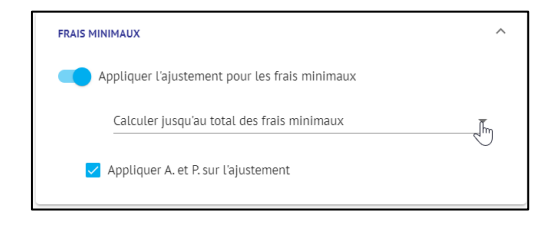

Si un ou plusieurs devis existent déjà dans la réclamation, actionnez le bouton situé à la gauche de **Appliquer ces totaux à tous les devis** afin de modifier ce paramètre. Si vous n'actionnez pas ce bouton, les paramètres mis à jour ne s'appliqueront qu'aux devis nouvellement créés dans la réclamation après les ajustements.

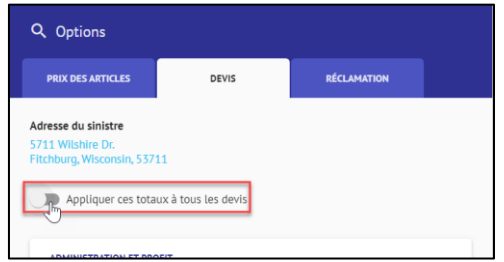

#### Voir les frais minimaux dans un devis

Accédez à l'onglet **Documentation** dans la réclamation.

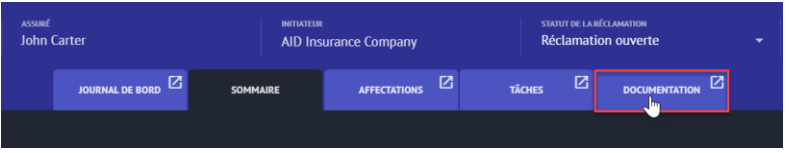

Sélectionnez et cliquez sur le **devis** sur lequel vous souhaitez travailler pour l'ouvrir.

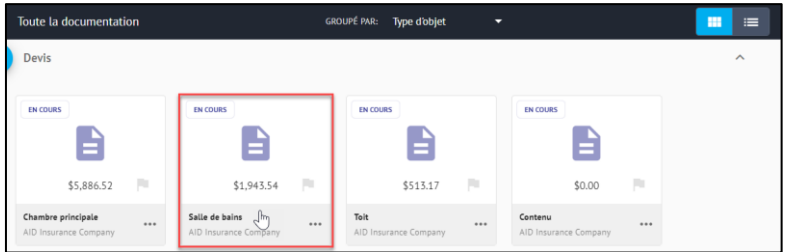

Assurez-vous que vous êtes dans la vue **Devis**.

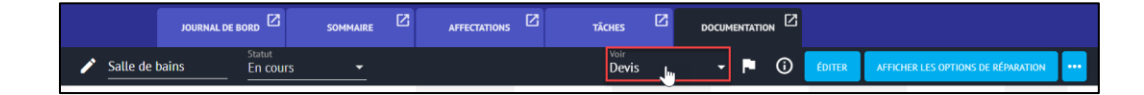

Faites défiler jusqu'au bas de la page Devis pour afficher les Frais minimaux qui ont été automatiquement ajoutés au devis en raison de leur association avec les articles inclus.

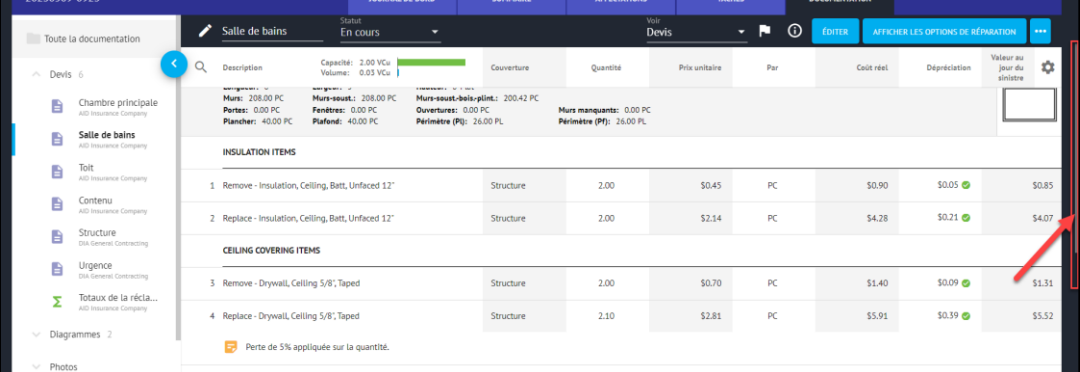

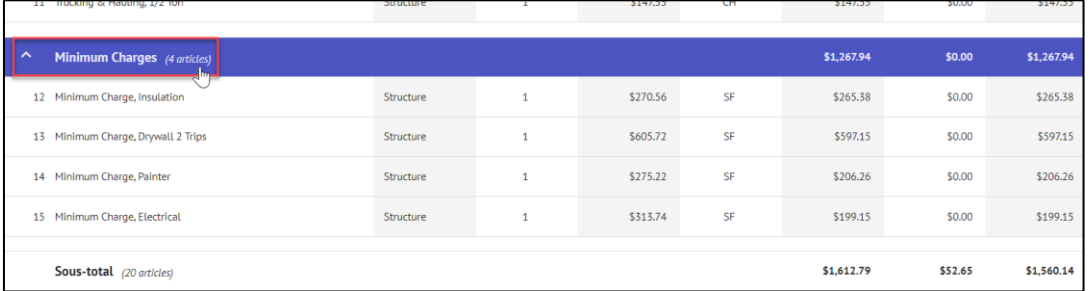

*Note: Les frais minimaux fonctionnent désormais comme des articles dans un devis. Vous remarquerez qu'ils ont des numéros de ligne, une couverture, des quantités et des sous-totaux. Les Frais minimaux sont également inclus dans le sous-total du devis.*

*Si les Frais minimaux ont été désactivés au niveau de la Réclamation ou du Devis, la section Frais minimaux ne s'affichera pas du tout dans la vue du devis.*

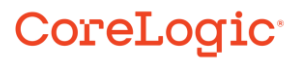

#### Modifier les Frais minimaux dans un devis

Cliquez sur le bouton **Éditer** pour activer le mode de modification du devis.

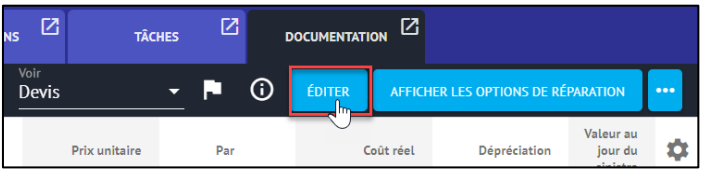

**Cochez** la case située à côté de chaque article de Frais minimaux à modifier.

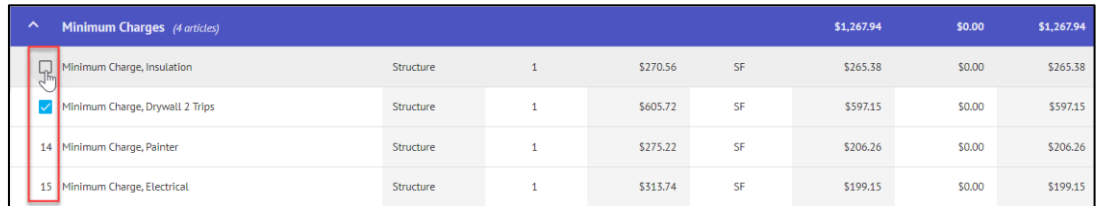

Cliquez sur les **trois boutons (éllipse)** du ruban Édition pour avoir la possibilité de désactiver les frais minimaux sélectionnés en cliquant sur **Activé**. La case à cocher située à côté de Activé est masquée.

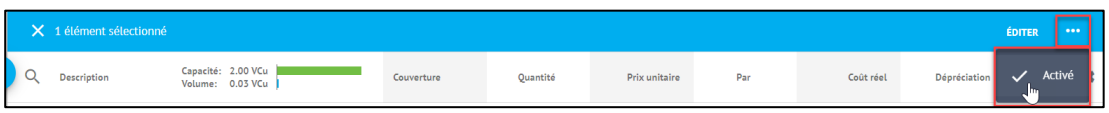

Pour réactiver les frais minimaux, répétez les étapes 3 et 4 en cochant la case, en accédant au menu éllipse et en cliquant sur Activé. La case à cocher à côté de Activé réapparaît.

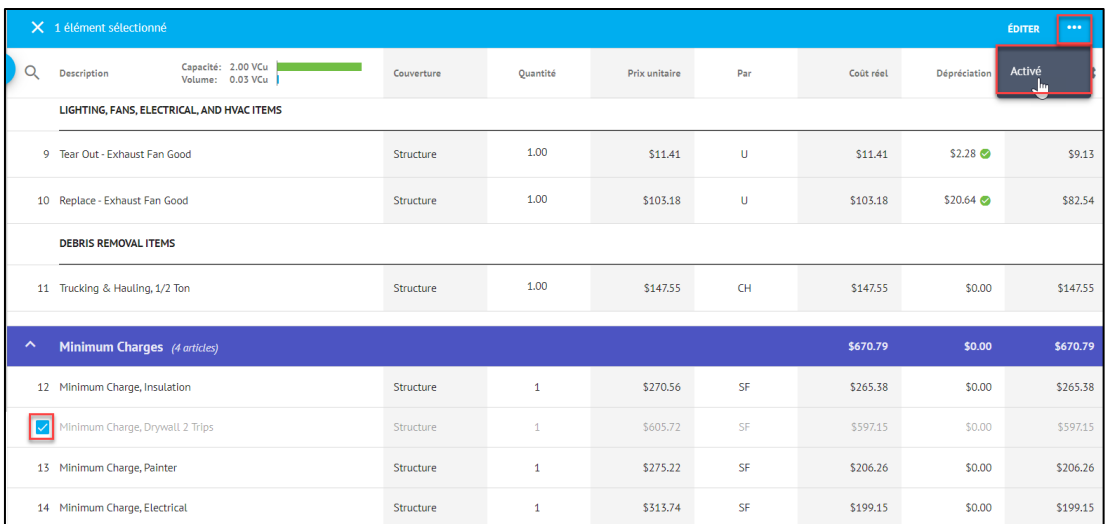

*Note: Les frais minimaux qui sont activés et dont la valeur monétaire est encore ajoutée à la réclamation s'affichent en noir avec un numéro de ligne. Les frais minimaux qui sont désactivés ou dont la valeur monétaire est égale à zéro s'affichent en caractères gris sans numéro de ligne.*

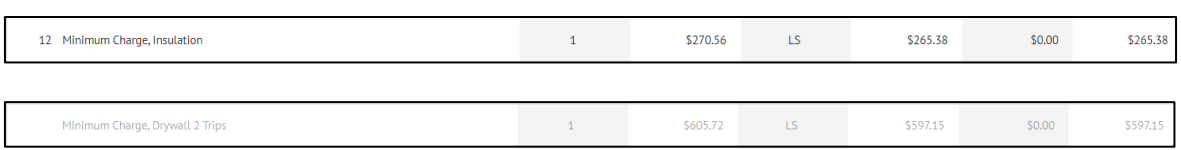

5. Il suffit de cliquer n'importe où sur un article de Frais minimaux pour que la fenêtre des **Propriétés des articles** s'affiche.

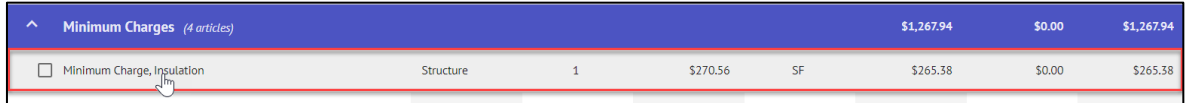

Visualisez et modifiez les propriétés des Frais minimaux telles que la Dépréciation, la Couverture, Payé quand encouru, et les Taxes/A et P à partir de la lame **Propriétés de l'article**.

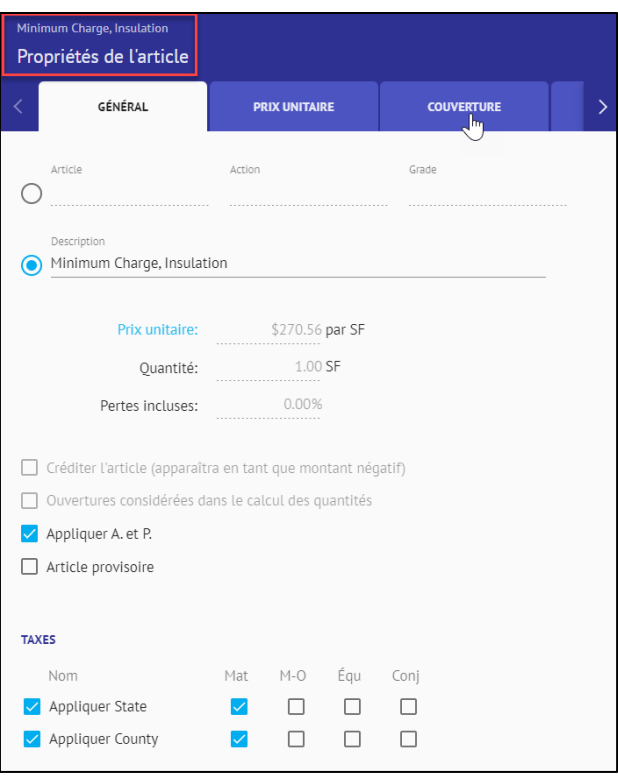

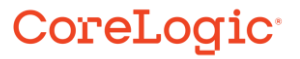

Utilisez les flèches situées de part et d'autre des onglets pour afficher d'autres onglets de Propriétés de l'article.

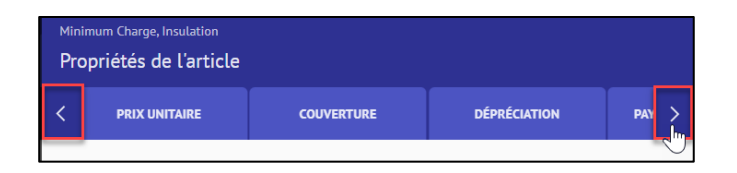

*Note: Les propriétés des Frais minimaux peuvent également être modifiées en ligne, ainsi qu'en masse avec d'autres articles via les cases à cocher multisélectionnées, puis en cliquant sur Modifier dans le ruban Modifier.*

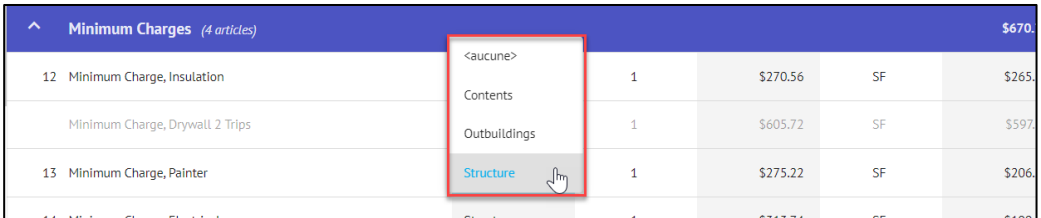

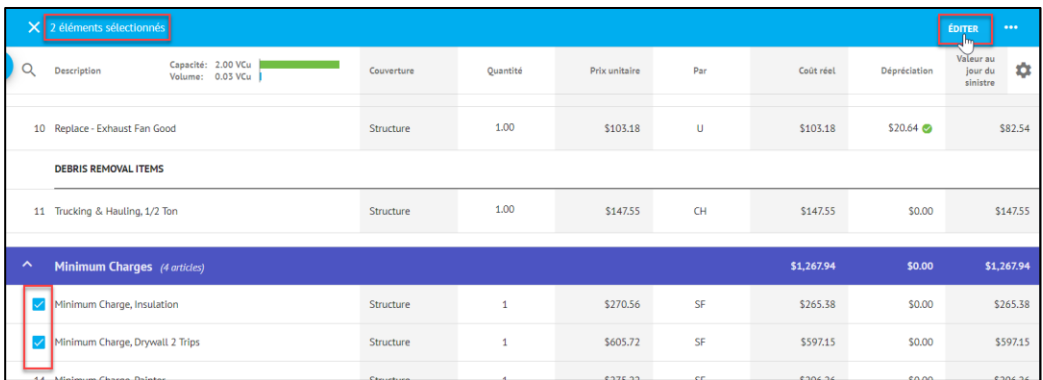

Activer l'utilisation, modifier ou vérifier les paramètres de frais minimaux dans un devis spécifique

1. Dans la vue **Devis**, sélectionnez le bouton éllipse.

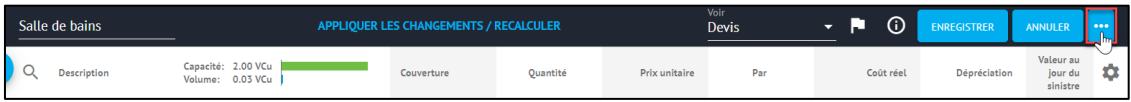

Dans le menu déroulant, cliquez sur **Modifier les options** dans la section Devis.

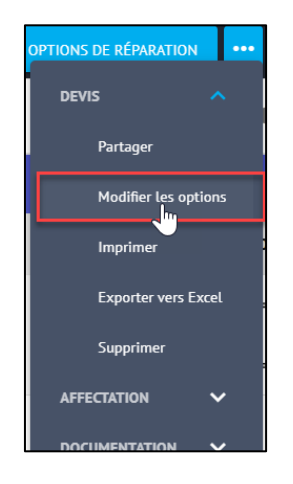

Sélectionnez l'onglet **Devis** dans la palette Options du devis.

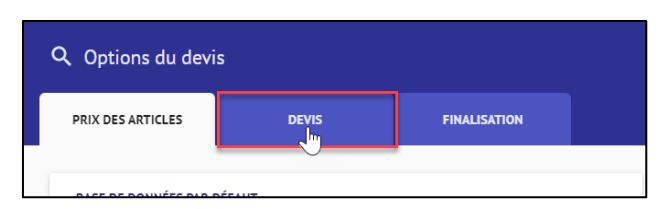

Ouvrez la section **Frais minimaux** en cliquant n'importe où dans le menu déroulant.

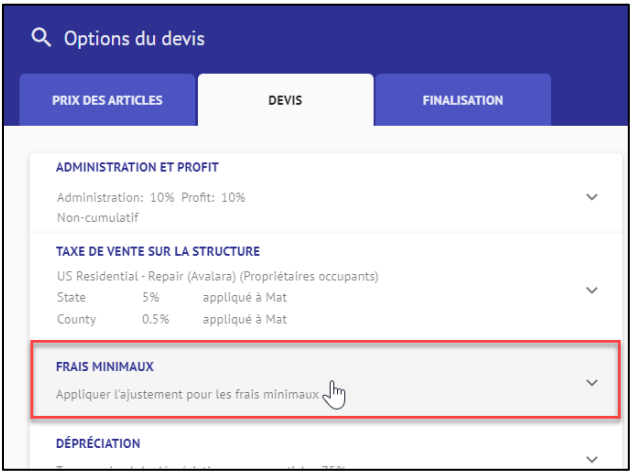

Vérifiez ou modifiez les paramètres des Frais minimaux pour le devis en fonction des besoins du devis. Cliquez n'importe où à l'extérieur du volet Options du devis pour le fermer.

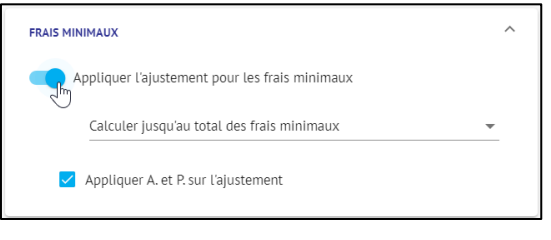

*Note: Ces paramètres remplacent tous les paramètres du niveau Réclamation effectués à partir de la page Sommaire.*

#### Imprimer un devis avec frais minimaux

Dans la vue Devis, cliquez sur le bouton **éllipse** et sélectionnez Imprimer dans la section **Devis**.

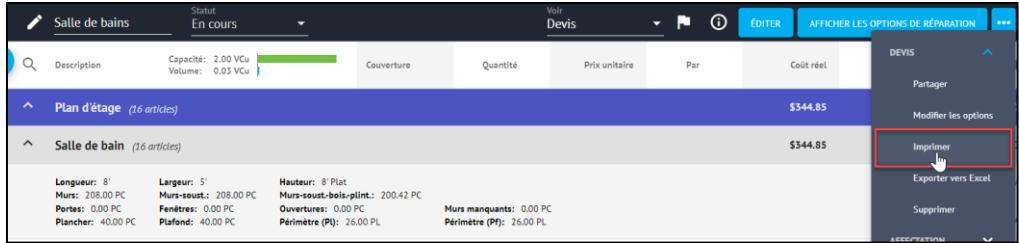

La page Imprimer au format PDF s'ouvre. Cochez les cases situées à côté des parties de la réclamation que vous souhaitez imprimer, en vérifiant que le devis est sélectionné. Sélectionnez **Générer le fichier PDF** pour ouvrir la version PDF.

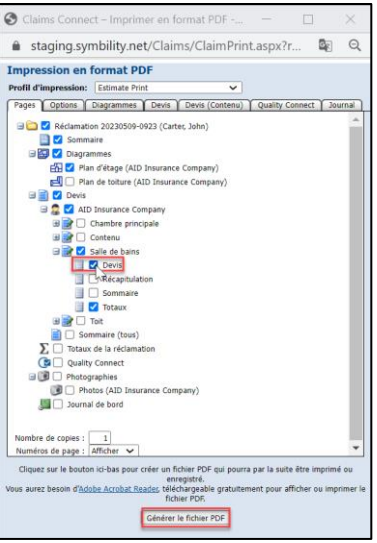

La version imprimée du devis affichera la section Frais minimaux, mais masquera tous les frais minimaux désactivés OU activés, mais mis à zéro (ceux qui apparaissent en gris lorsque vous travaillez sur le devis).

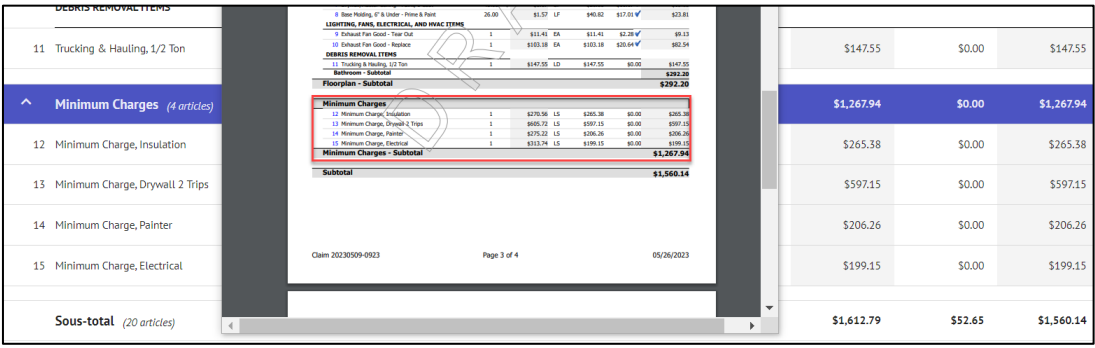

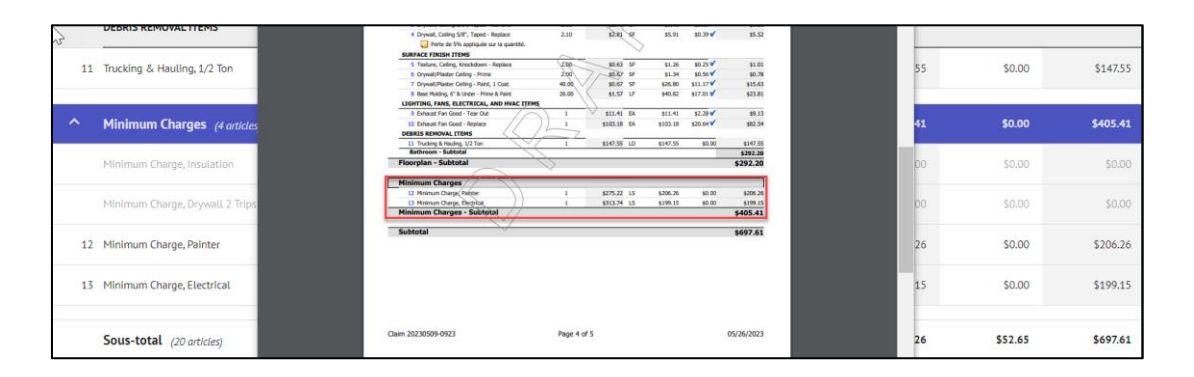

*Note: Si, pour une réclamation ou un devis, les Frais minimaux sont complètement désactivés ou si aucun Frais minimal ne s'applique au devis, cette section n'apparaîtra pas.*

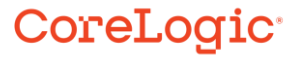

#### **À propos de CoreLogic**

CoreLogic est un chef de file en matière d'information et de solutions pour les propriétés qui soutient la prospérité du marché de l'habitation et le développement des communautés. Grâce aux solutions, services et technologies de pointe de CoreLogic pour la gestion des données sur les propriétés, les professionnels de l'immobilier, les institutions financières, les sociétés d'assurance, les agences gouvernementales et les autres intervenants du marché de l'habitation parviennent à aider des millions de personnes à trouver, acheter et protéger leur domicile. Pour de plus amples renseignements, rendez-vous au corelogic.com.

#### **Pour de plus amples renseignements, visitez le Corelogic.com.**

© 2023 CoreLogic, Inc. Tous droits réservés.

CORELOGIC et le logo CoreLogic sont des marques de commerce de CoreLogic Inc. et/ou de ses sociétés affiliées. Toutes les autres marques de commerces sont la propriété de leurs détenteurs respectifs.